## 班級 classroom 發起 meet 連結重設步驟

如果有學生先進入 meet 房間,則可重設 meet 房間,請同學重新加入

## 1.點擊右上角齒輪

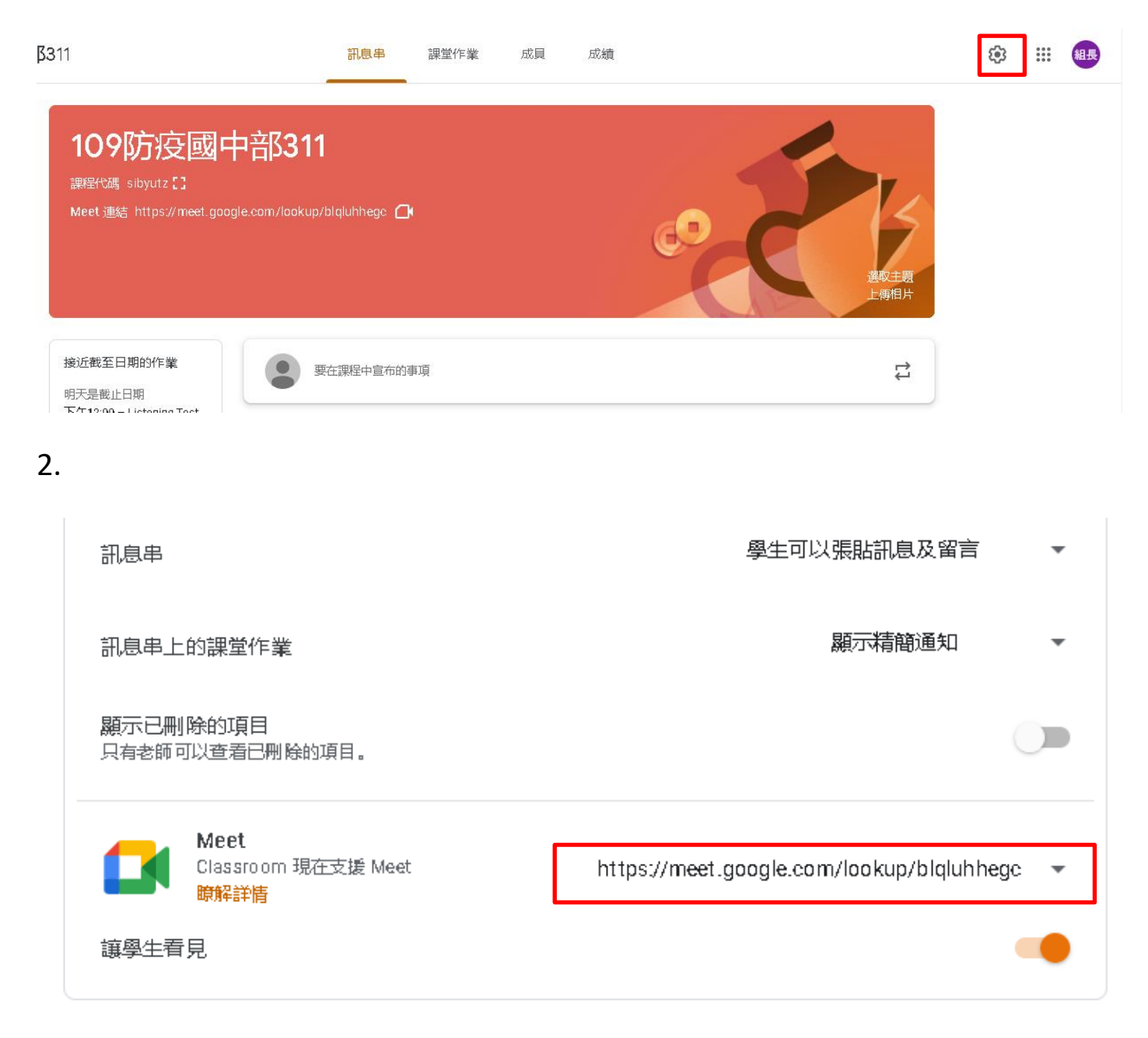

3. 重設後會產生新的 meet 連結,老師才可取得主控權

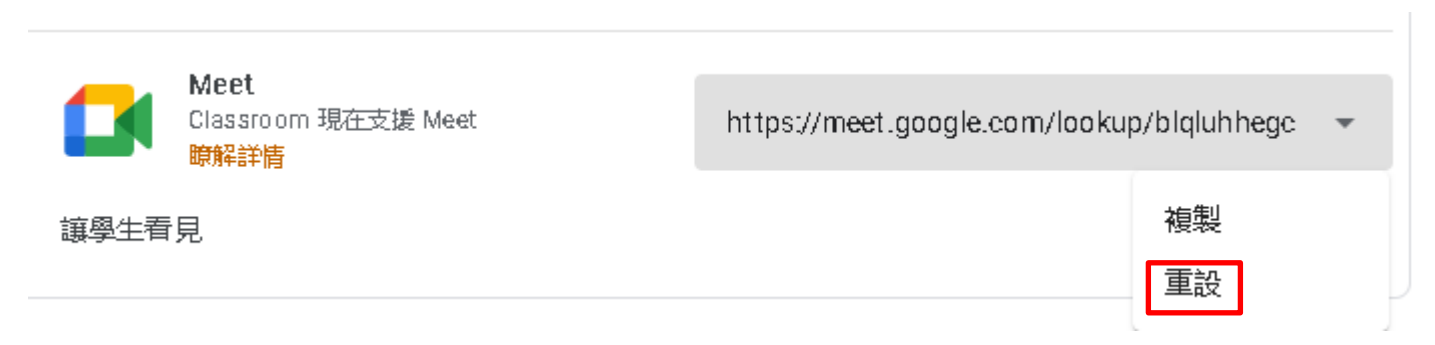